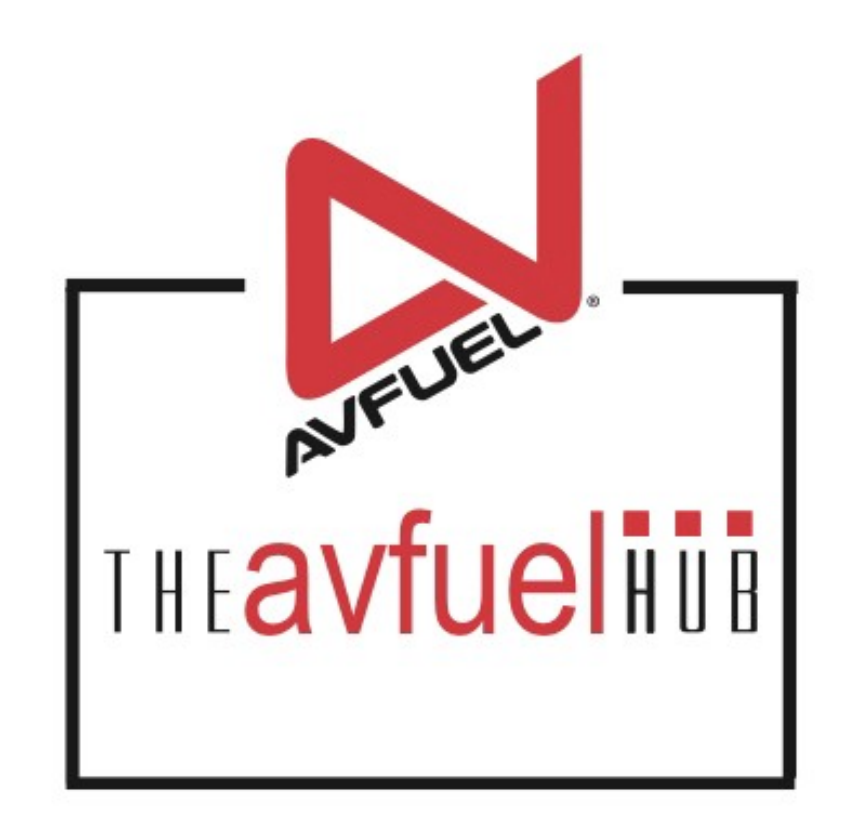

#### **WEB TUTORIALS**

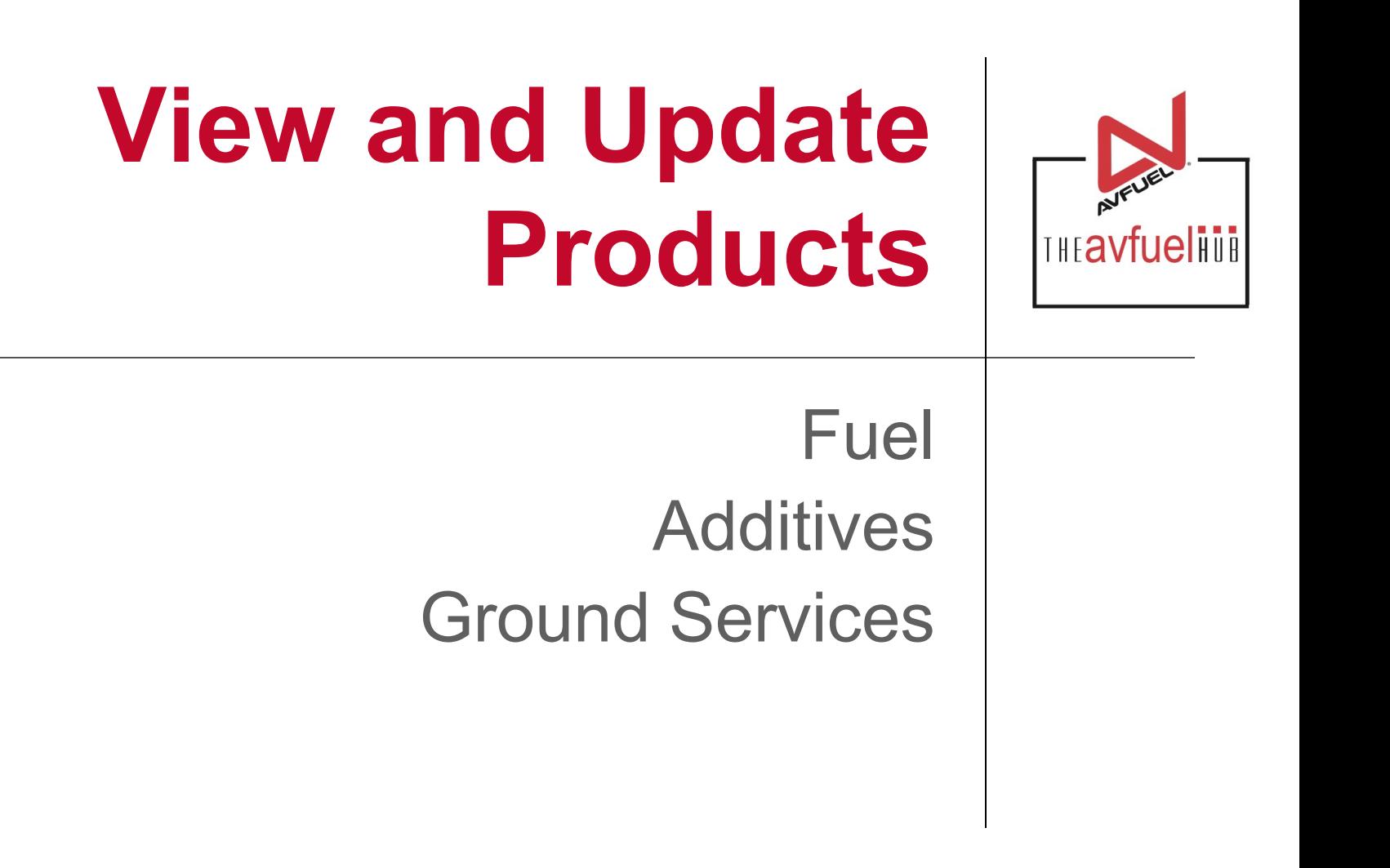

## **Products and Pricing**

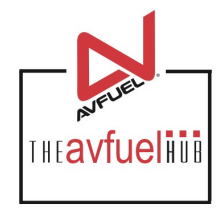

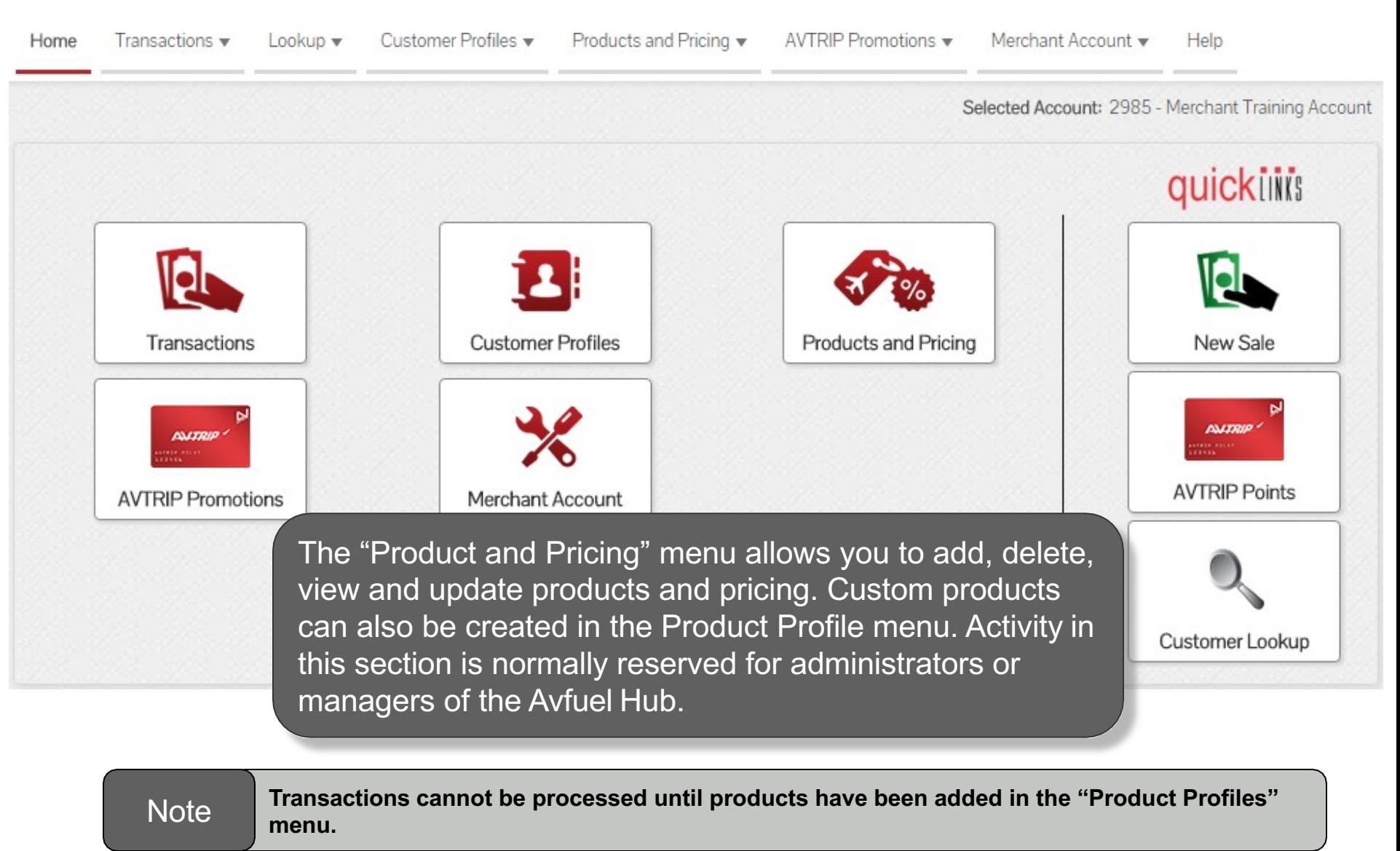

## **Products and Pricing**

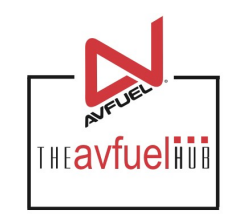

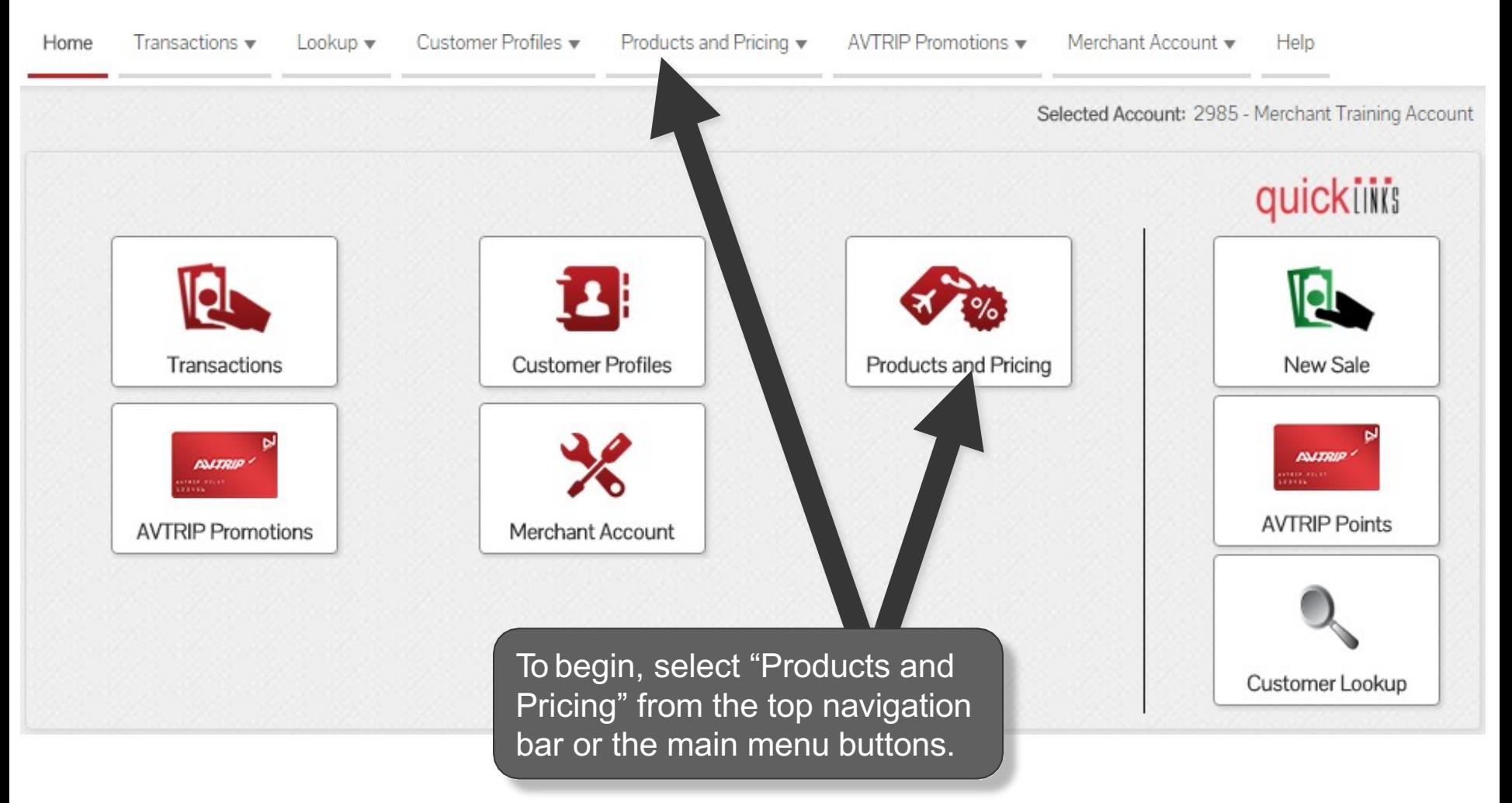

## **Select "Manage Products"**

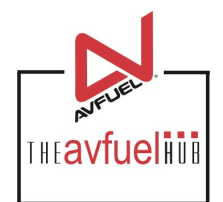

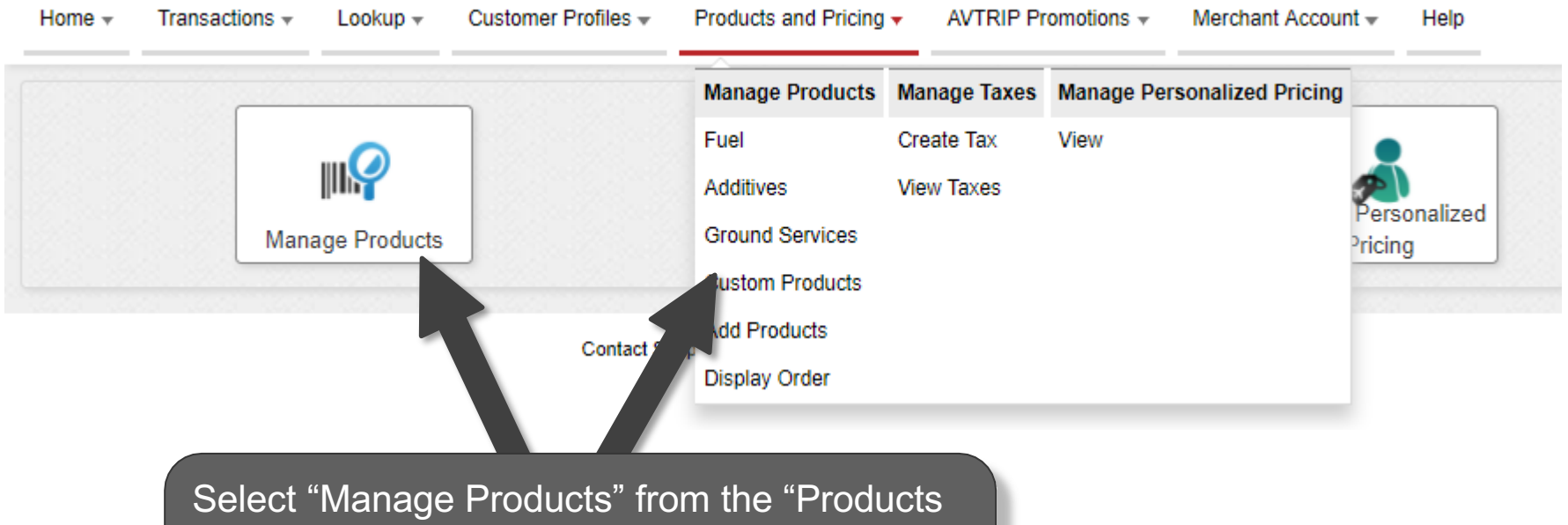

and Pricing" menu buttons or the product category desired from "Products and Pricing" in the top navigation bar.

#### **View Added Products**

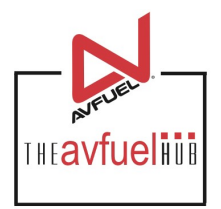

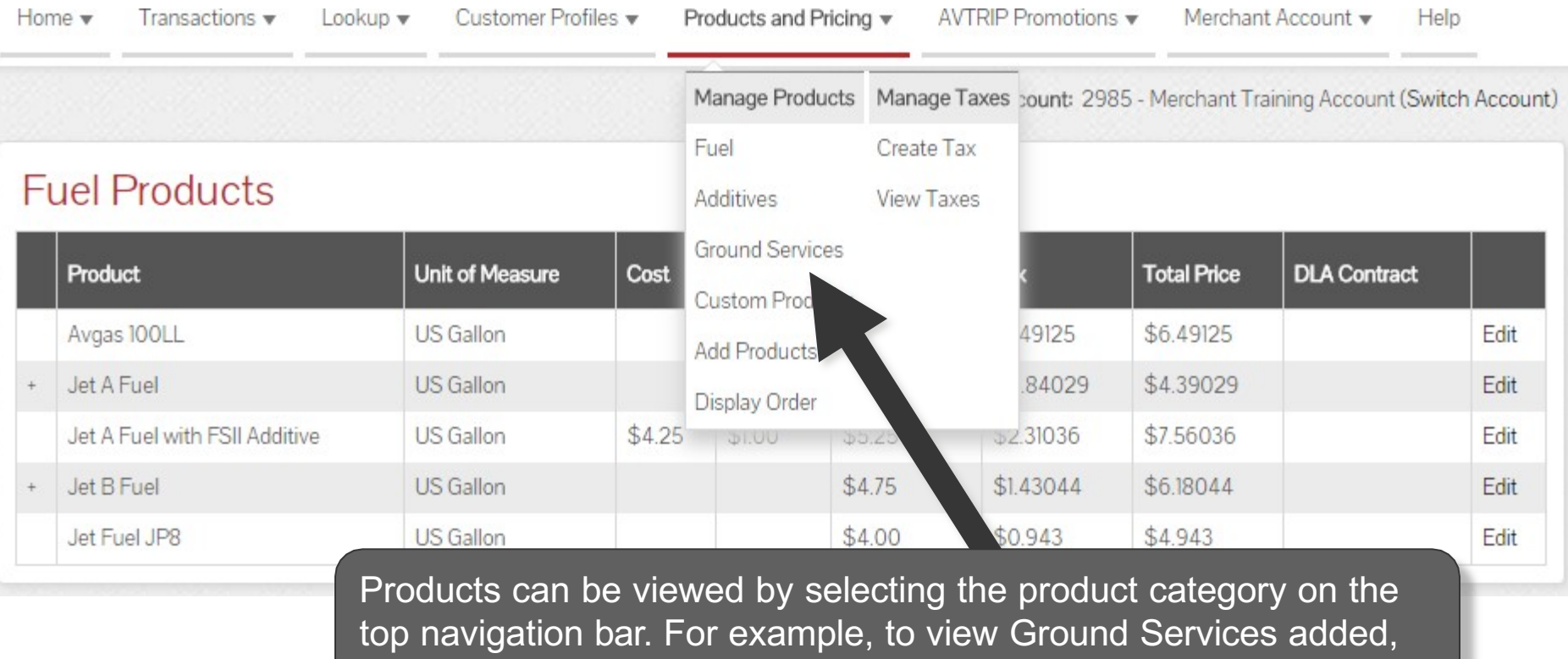

select "Ground Services".

## **View Added Products**

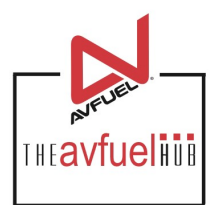

#### **Ground Services**

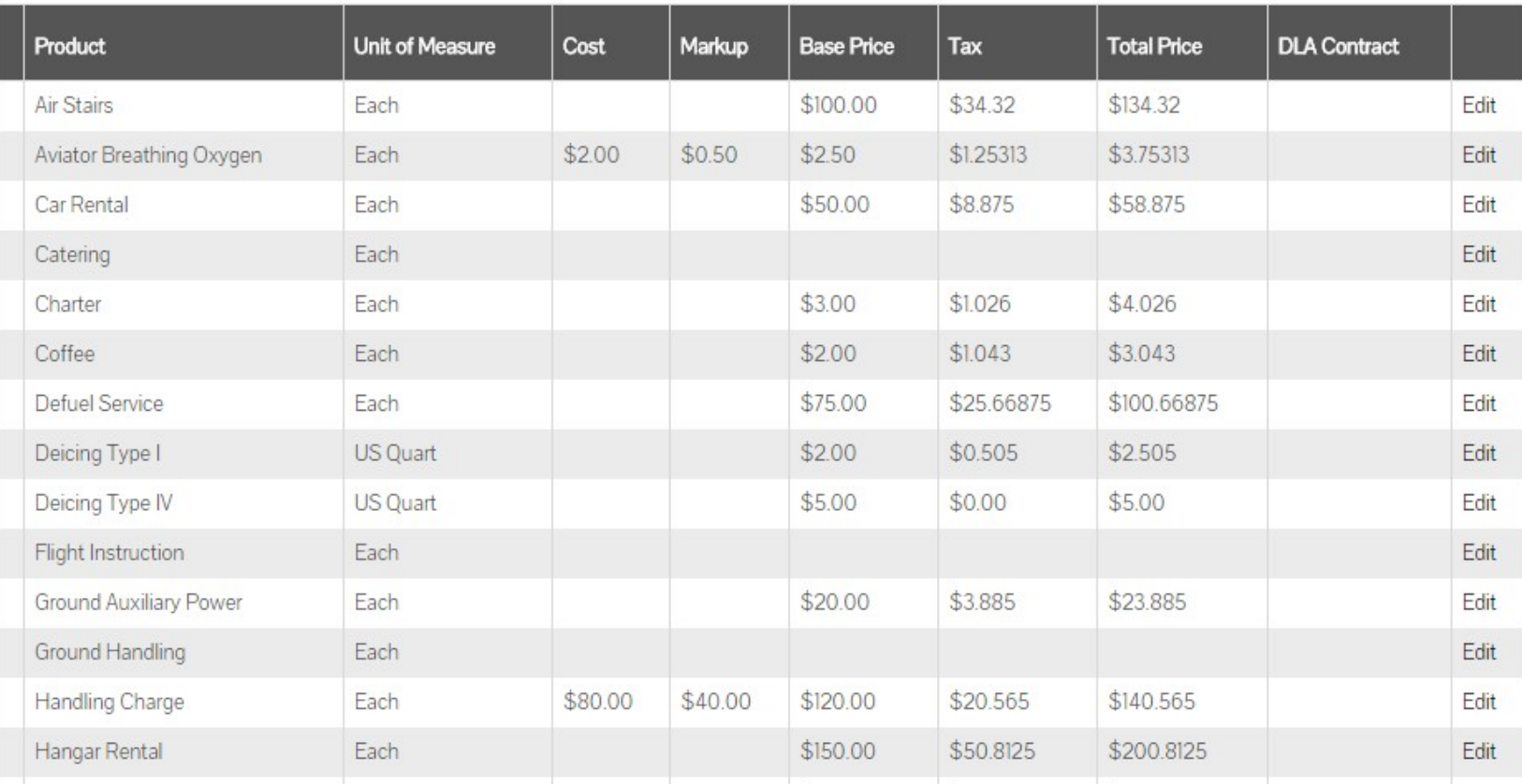

Intoplane

Labor

Landing Fee

Maintenanc

Each product is listed with details: Unit of Measure, Cost, Markup, Base Price, any Taxes and the Total Price of the Product. If no price or taxes have been set up, the detail columns will be blank.

## **Edit or Delete Products**

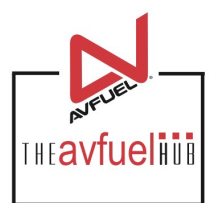

#### **Ground Services**

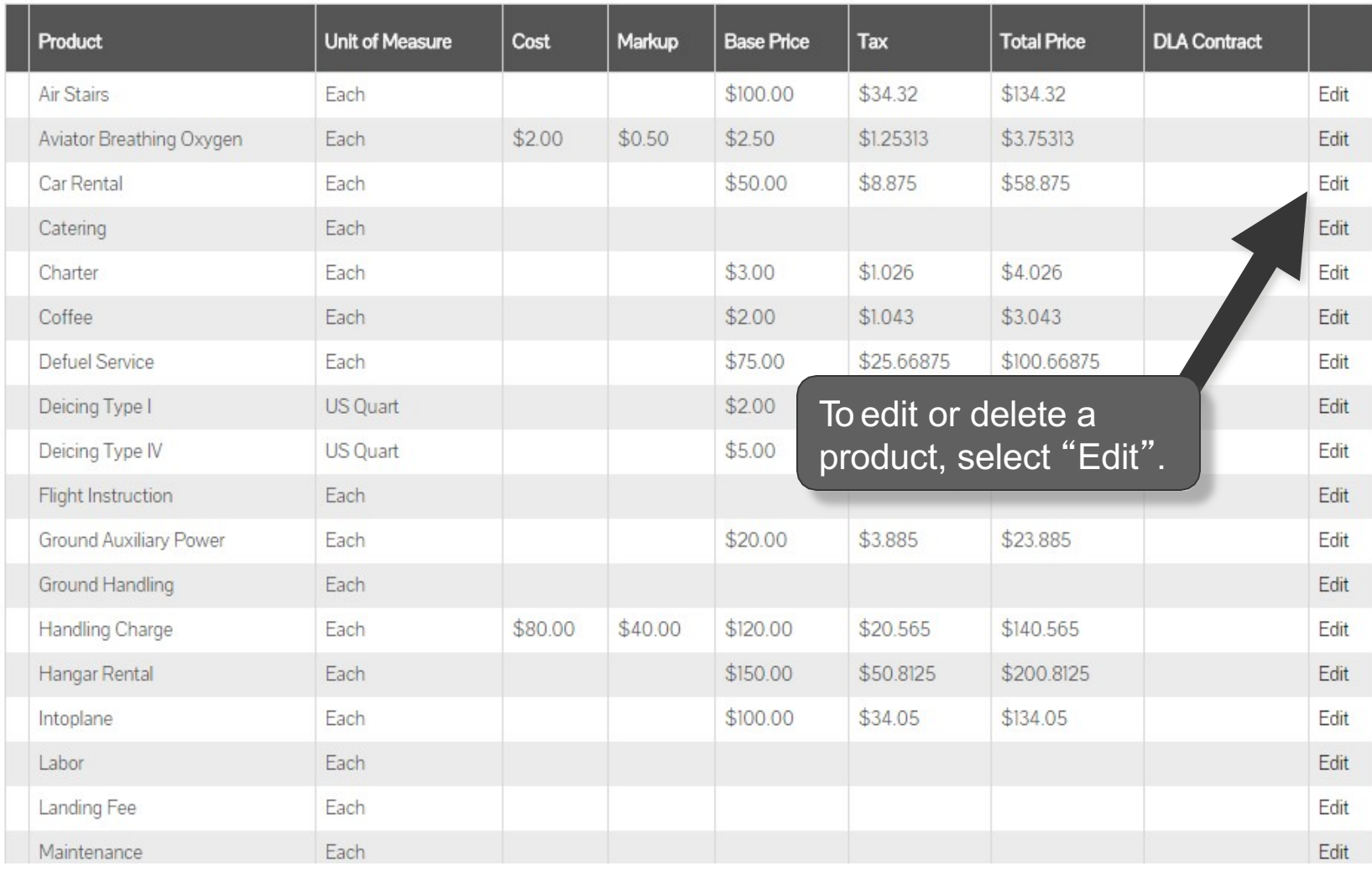

## **Edit or Delete Prices**

![](_page_8_Picture_1.jpeg)

#### **Car Rental Product Details**

![](_page_8_Picture_28.jpeg)

#### **Delete Product**

![](_page_9_Picture_1.jpeg)

![](_page_9_Figure_2.jpeg)

#### **Edit or Delete Taxes**

![](_page_10_Picture_1.jpeg)

![](_page_10_Picture_36.jpeg)

# **Apply Tax to Product**

![](_page_11_Picture_1.jpeg)

Close:

6 Selected

#### **Apply Taxes To Car Rental**

Select (all on page) / Deselect (all on page) / Clear All

![](_page_11_Picture_56.jpeg)

To apply all taxes to the product, select "Select" or to remove all taxes from the product, select "Deselect". Once all necessary taxes are checked, select "Save".

#### **Save Edits**

![](_page_12_Picture_1.jpeg)

![](_page_12_Figure_2.jpeg)

## **Edit or Delete Products**

![](_page_13_Picture_1.jpeg)

#### **Ground Services**

![](_page_13_Picture_46.jpeg)